## **Get more out of 11i with Oracle Applications Desktop Integrator (ADI)**

#### **Introduction**

ADI is a fantastic tool with a variety of features usable by many of the modules within 11i. The first objective of this article is to highlight some powerful features within the product that users may not be aware of. These features are the account hierarchy editor and the security model. Secondly, I would like to discuss how Web ADI broadens the functionality of this piece of software by leveraging the Internet Computing Architecture (ICA).

#### **Account Hierarchy Editor**

This feature is very useful if you want to perform mass edits on values in the chart of accounts – 11i itself does not provide you with this functionality. I have personally found the account hierarchy editor very useful in enabling me to see the big picture view of the chart of accounts. Typically I will populate the chart of accounts segments and their associated values using a responsibility that allows me access to flexfield set-ups. Subsequent to this I use the account hierarchy editor to perform a review of the values I have just entered. The key features of the accounts hierarchy editor are: -

1. Allows you to graphically create, maintain, and review account structure hierarchies

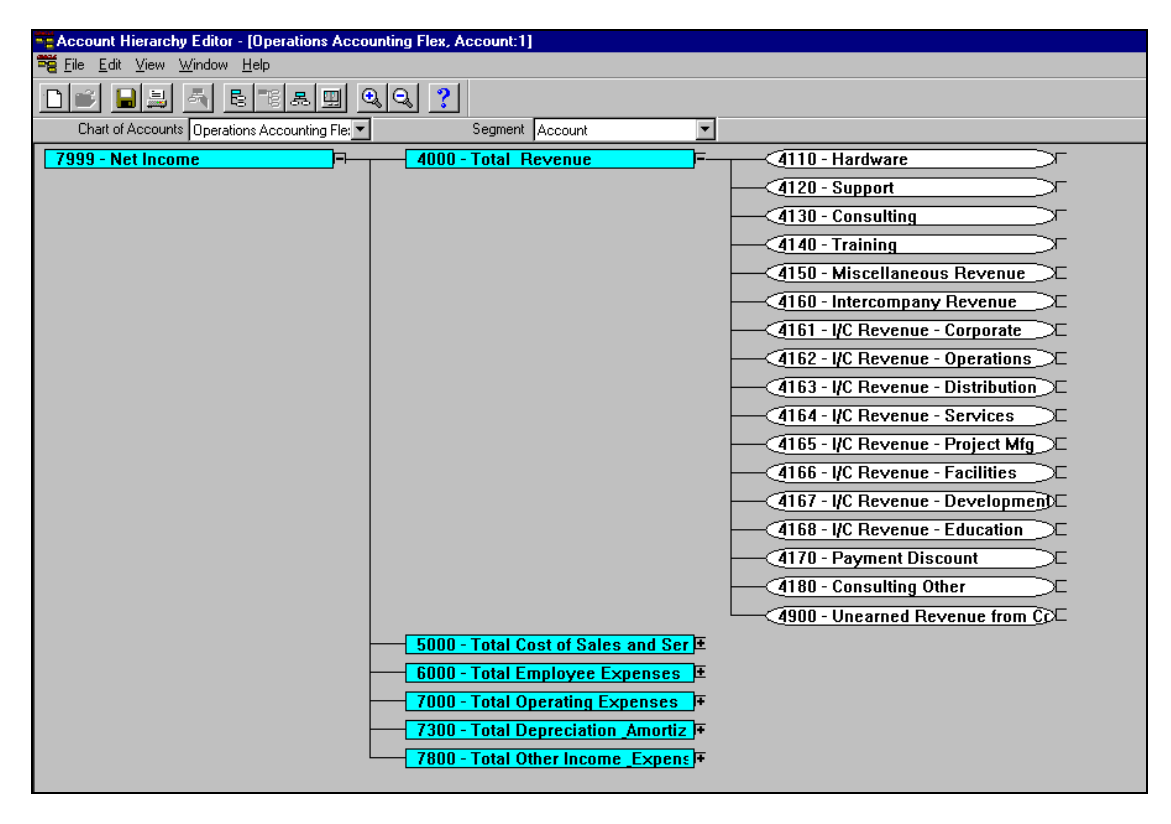

#### **Figure 1: Account Hierarchy Editor**

The account hierarchy editor clearly shows the parent and child relationships that exist in the chart of accounts structure. It also allows you to drill up or down between a parent and it's associated child values.

2. Enables you to define new parent and child segment values, as well as change parent/child dependencies.

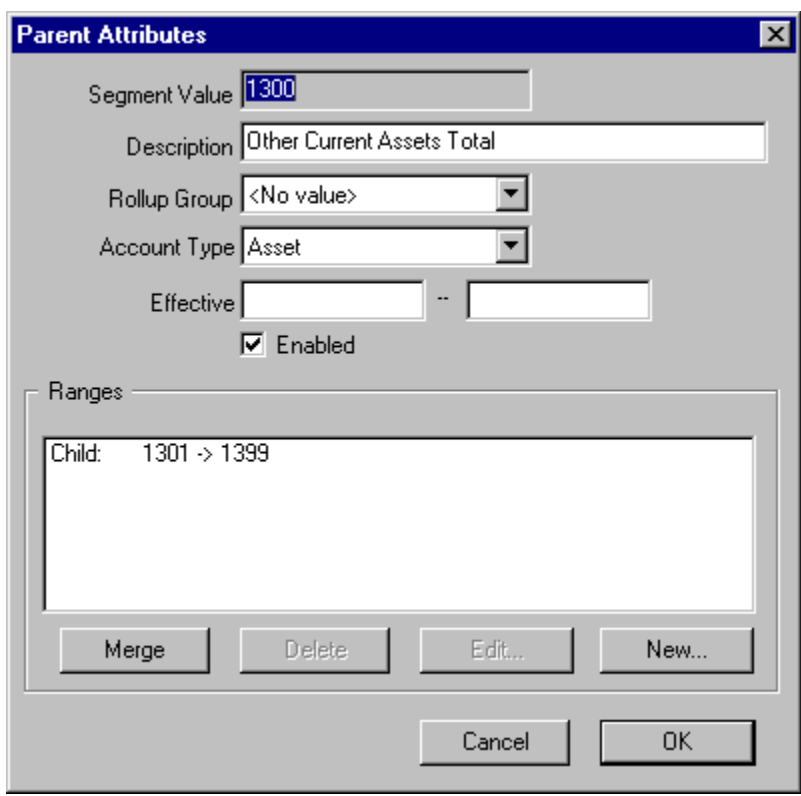

## **Figure 2: Segment Value Editor**

You can make the same changes that you would ordinarily make to the chart of accounts in 11i through the account hierarchy editor.

3. Allows creation of new rollup groups and have your changes reflected automatically in both the Key Segment Values and Rollup Groups windows.

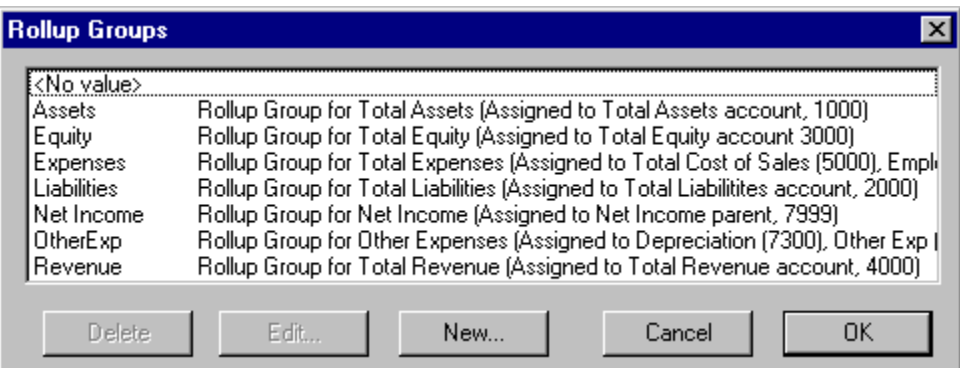

**Figure 3: Rollup Group Editor** 

Essentially the chart of accounts hierarchy editor allows you to perform all chart of accounts maintenance using an aesthetically pleasing Graphical User Interface (GUI). Since this feature allows you to effectively restructure your chart of accounts in one drag and drop movement it is suggested that access to it be restricted to super users who are familiar with it's use.

#### **Security Model**

Of paramount importance when implementing any business system is security. With ADI's potential to proliferate on multiple desktops across the organisation, security should definitely be a concern. However, I have never come across an organisation that is consciously aware of or using a security model for ADI. There are two routes to take in terms of security models: -

1. Functional security - Allows you to control access to specific Oracle applications functions for each defined responsibility.

2. Profile security - Allows you to specify how Oracle Applications controls access to and processes data based on defined profile options. This model gives you finer control over user access because you can set security at the user, responsibility, application or site level.

By default, access to ADI is not restricted - all users have access to all functions. To specify which security model you should select the appropriate option for the profile option "ADI: Use Function Security". Choosing Yes for this option will enable the functional security model, whilst choosing No will enable the profile security option. It should be noted at this point that ADI enforces a hierarchical security model, that is, if you have access to a high level function, you will automatically have access to the related lower level features.

### **Web ADI**

Oracle is gradually web enabling a number of their tools and utilities and ADI is definitely on the list. This is part of a move to ensure that their applications adhere to a three-tier architecture as highlighted in Figure 4.

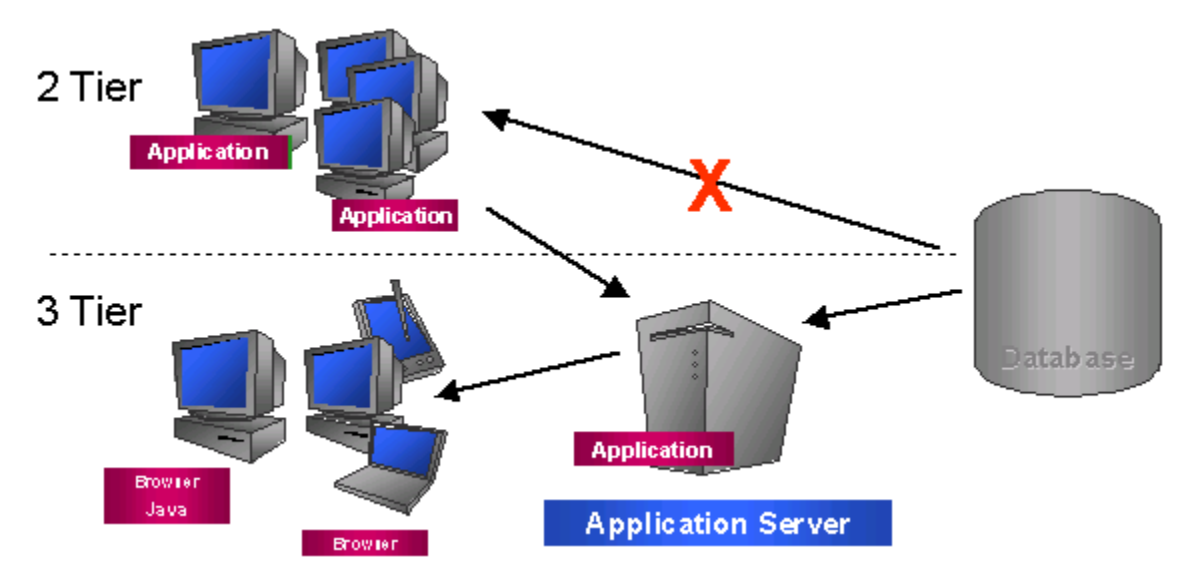

**Figure 4: Internet Computing Architecture** (software moves from Client PC to Application Server)

The immediate benefit realised is that the application software is no longer located on a client PC but rather resides on a web server. This simplifies software upgrades. Those of you who remember the year 2000 will remember that when software was upgraded it had to be done on every single client PC in an organisation. If you were in an organisation that had a significant number of client PC's the upgrade effort become a lot more difficult. With the Internet Computing Architecture (ICA) any upgrades to software are applied on the application server and then any computer or device accessing that application server will be accessing the upgraded software. One of the other benefits is that there is no database connection configuration required (no TNSNAMES.ORA). Essentially the Web model provides organisations with an improved method of software distribution and maintenance across the organisation.

Presently Web ADI offers functionality for journal upload and also replaces the functionality provided by Applications Data Export (ADE) used in Oracle HRMS. My understanding of future functionality that will be added is: -

- Request Centre and Analysis Wizard
- Budget Wizard and Asset Wizard
- Report Wizard

The very first step to installing Web ADI is ensuring that your organisation has Internet Explorer, Microsoft Excel and Microsoft Windows – for the latest version requirements refer to Metalink. Secondly there are two major patches that will need to be applied, one for Web ADI and one for Self Service (Web ADI is accessed via a self service menu). Once again, since the patches are continually being modified, users should refer to Metalink for the latest patch numbers. Oracle provides a Web ADI configuration/diagnostic page to check whether all the appropriate components of the software are working.

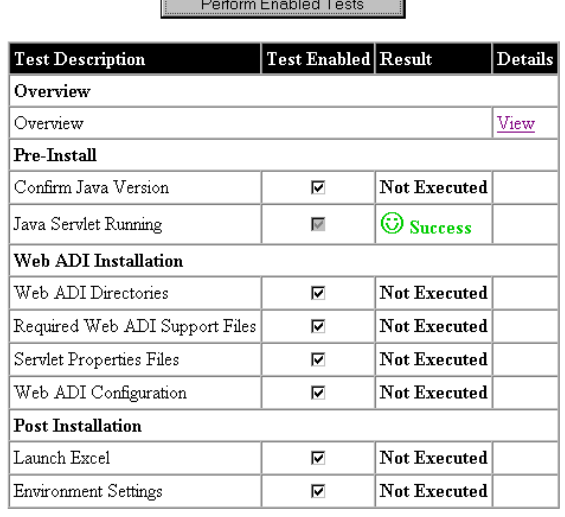

# **Oracle Web ADI Diagnostic Wizard**

 $\Box$  Show debug information for Support

#### **Figure 5: Web ADI Diagnostic test page**

Once your Configurations/Diagnostics page gives you the green light, you can be pretty sure that everything will proceed smoothly from hereon. Subsequent to this you will need to go and create the form functions that will enable you to access Web ADI from the Self Service menu. The three form functions displayed in Figure 6 will enable you to perform all the necessary steps within Web ADI to perform a journal upload. For detailed steps as to how to perform the journal upload, users should refer to the User Guide.

|  | <del>雜발</del> Form Functions                           |                                                                                                    |          |          |        |                                                                             |  |  |
|--|--------------------------------------------------------|----------------------------------------------------------------------------------------------------|----------|----------|--------|-----------------------------------------------------------------------------|--|--|
|  |                                                        |                                                                                                    |          |          |        |                                                                             |  |  |
|  | <b>Description</b><br><b>Form</b>                      |                                                                                                    | Web HTML | Web Host | Region |                                                                             |  |  |
|  |                                                        |                                                                                                    |          |          |        |                                                                             |  |  |
|  | <b>Function</b>                                        | User Function Name<br><b>Create Document</b><br>Web ADI Layout Definition<br>Web ADI Text Mapping Definition |          |          | Түре   | <b>Description</b>                                                          |  |  |
|  | <b>BNE CREATE DOCUME</b><br><b>BNE LAYOUT DEFINITI</b> |                                                                                                    |          |          |        | SSWA SER Create a document in a viewer                                      |  |  |
|  |                                                        |                                                                                                    |          |          |        | <b>SSWA SER Define a Web ADI Lavout</b>                                     |  |  |
|  | <b>BNE TEXT MAP DEFIN</b>                              |                                                                                                    |          |          |        | <b>SSWA SER Define a mapping for a text file to <math>\downarrow</math></b> |  |  |
|  |                                                        |                                                                                                    |          |          |        |                                                                             |  |  |

**Figure 6: Creation of form functions** (allows access via Self Service Menu)

## **Conclusion**

The account hierarchy editor together with the security model are powerful features which can be utilised to add value to the ADI offering. Users should ensure that they are aware of these features and use them to leverage their use of the existing software offering. The web features of ADI allow you to leverage the Internet Computing Architecture (ICA) to the benefit of your organisation. Oracle is web enabling more components of the existing software to provide users with a product that will enable them to solve complex business problems in a more efficient manner.

## **About the Author**

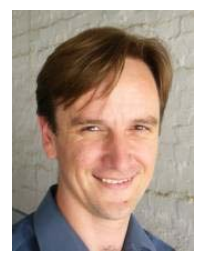

Richard Byrom is an Oracle Applications Consultant with RPC Data, an Oracle Certified Advantage Partner located in Botswana. He has spent the last 7 years consulting with various professional firms within the Southern Africa Region. He has also presented papers at numerous national and international conferences and contributes to leading journals. Contact Richard at [richard@richardbyrom.com](mailto:richard@richardbyrom.com) or visit his web site at [http://www.richardbyrom.com](http://www.richardbyrom.com/)